### **What is expected of students?**

Student Expectations

- Log into myBackpack every day.
- Check Edgenuity (and your Google Classroom or Microsoft Teams if your teacher has one) for important information, assignments and videos from your teachers.
- Read all related directions, links, documents posted in Google Classroom or Microsoft Teams.
- Actively participate every day.
- Engage politely, respectfully, and meaningfully online.
- Listen first and ask questions second.
- Complete all assignments and homework.
- Adhere to assignment deadlines.
- Collaborate with peers when asked to do so.
- Understand and agree all work submitted must represent their original ideas and/or they must appropriately cite all relevant resources.
- Email your teachers if you have any questions.
- Respond to their teachers in a timely manner.

#### **How do I log into my courses?**

Please visit the [Log In Instructions Page.](https://www.atlantapublicschools.us/domain/14724)

#### **Which courses should I be working on?**

You should only be working on courses labeled Distance Learning.

#### **What should I be working on?**

Distance Learning courses are complete courses (1 Full Semester). Your teacher will communicate via Google Classroom or Microsoft TEAMS which chapters/units you will need to complete. Please check the appropriate communication portal for your school.

#### **Where do I go to see my grade?**

You will see your Overall grade on your Course Tile upon logging into the Edgenuity portal. Your Overall Grade is an indication of how well you are performing in general on your coursework.

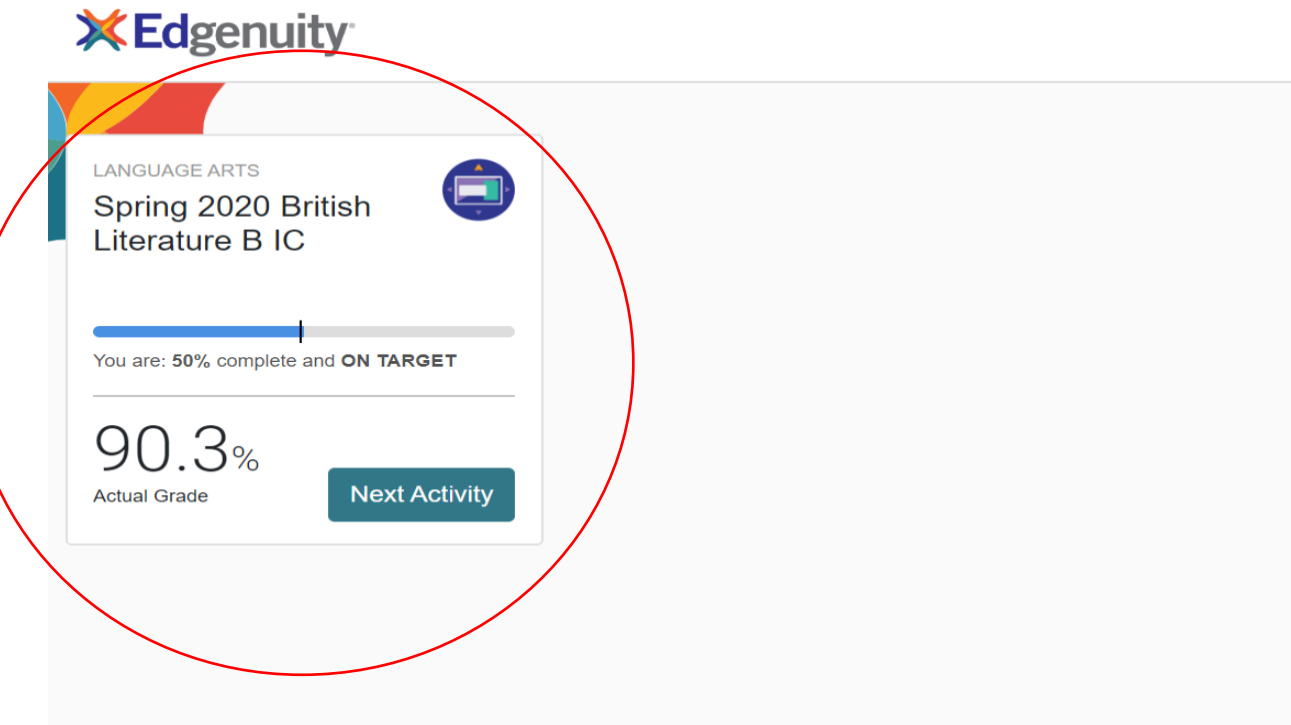

You want to make sure that you keep this grade above 80 if possible.

To determine your performance in each grade category, you will need to access the Progress Report icon in your Edgenuity course portal:

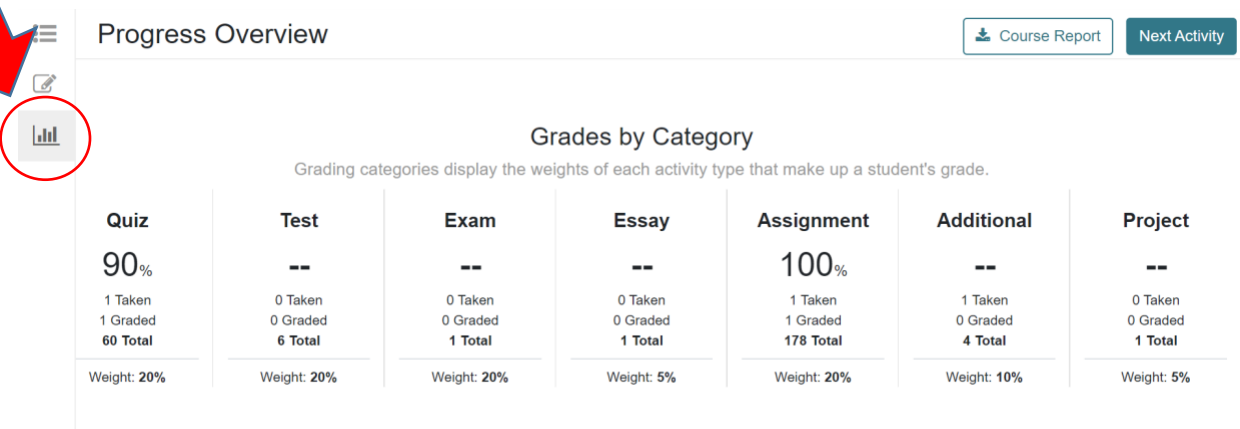

You want to make sure that you keep each category grade above 80 if possible.

To see grades on individual assignments, you will need to access the Course Report.

## **Accessing the Course Report**

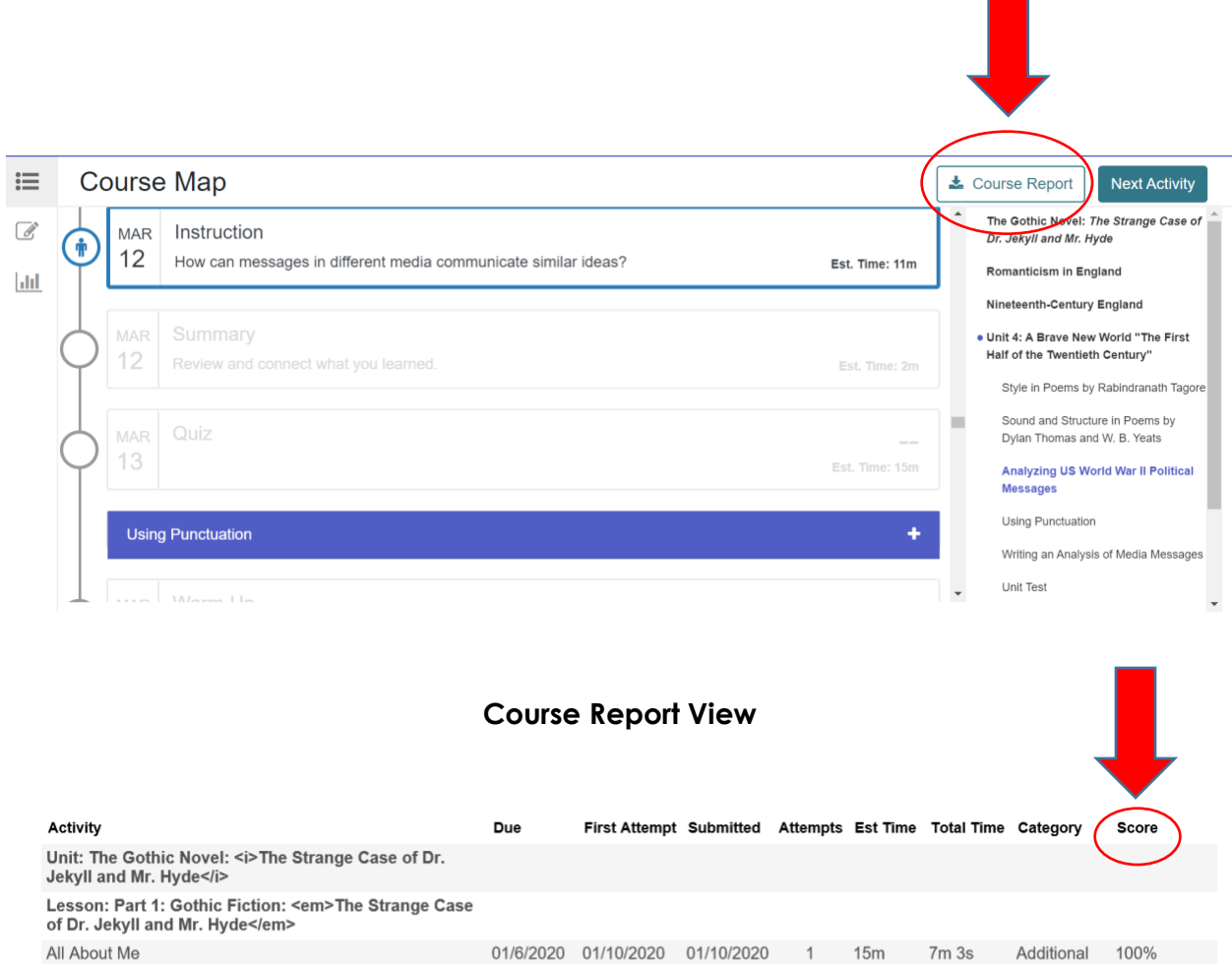

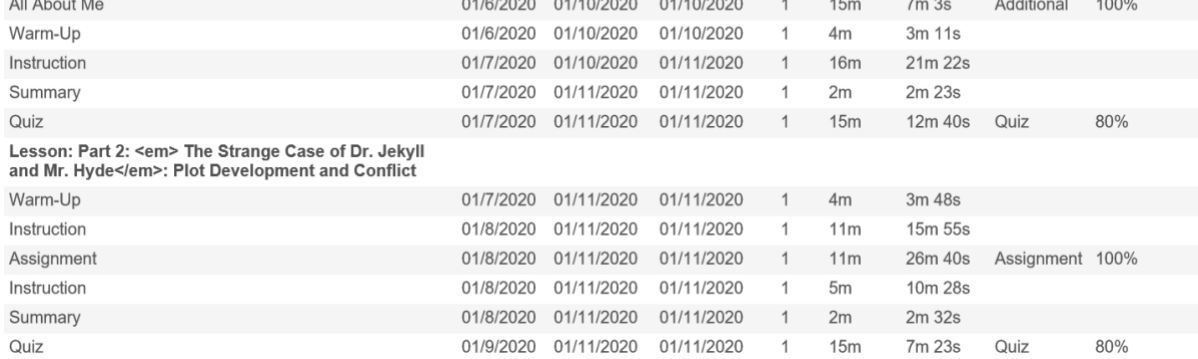

#### **What if I fail an assignment?**

**Quizzes & Tests:** If you fail a test or quiz, review the video material for the lesson and be sure to take notes. You may then go back and redo the test or quiz on your own.

**Other Failed Assignments:** If you fail any other type of assignment, you will have to reach out to your teacher and have your teacher reset the failed assignment. While you are waiting for your teacher to reset the assignment, please review the video material from the lesson and take notes on the material. Once the assignment has been reset, please go ahead and redo the assignment.

#### **What course support features are available?**

Please see the Course Navigation Guide (Link to Course Navigation PDF of PowerPoint)

# **Who do I contact if I have issues with my course?**

Please see the Student Contact Guide (Link to Contact Matrix).